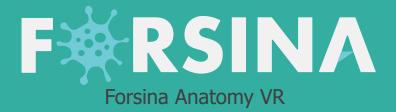

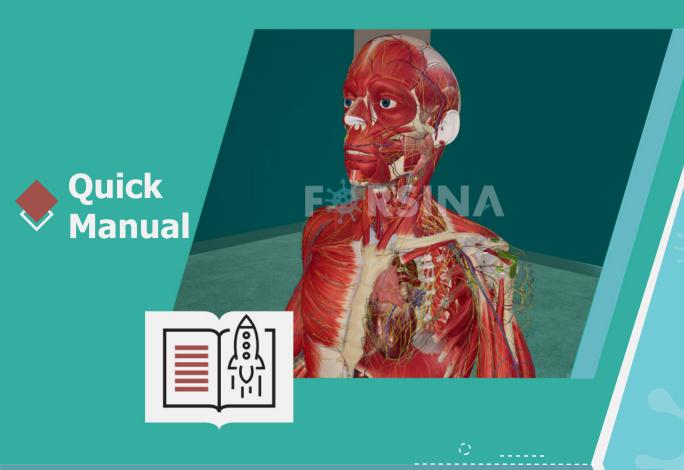

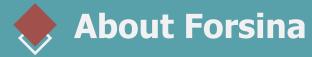

"FORSINA" **the biggest medical library in the world**, aims to assist universities, students, healthcare professionals, and even patients in receive quality and accurate medical information, and it provides different tools to easily view, study, and understand human anatomy for male and female using 3D, Virtual Reality, and real CT scan models. We have the biggest medically accurate content written developed by our anatomy experts and doctors, offering more than 1000 histology images, 50000 landmarks, 20000 traceable blood vessel and nerve paths, 500000 CT images and over 5 million medical words.

# Forsina Products

Forsina has created software that mainly focus on the anatomy of the human body and histology in addition to radiology and Dicom convertor for the purpose of learning and harnessing the best tools to facilitate and empower the learning and researching process

## **Our Products**

RSINA

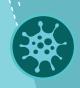

 $\odot$ 

## **Forsina Anatomy 3D**

Explore the female and male human body comprehensive structure in a stunning 3D environment covering every anatomical structure with full medical information for each one

## Forsina Anatomy VR

Explore the female and male human body comprehensive structure in an immersive Virtual reality environment covering every anatomical structure with full medical information for each one

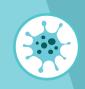

### Forsina Dicom Converter 3D

Convert your DICOM files into a 3D module to be used in your desktop or mobile, this will allow you to explore your DICOM images in 3D environment

## **Forsina Dicom Converter VR**

Convert your DICOM files into a Virtual Reality module to be used using your VR tool kit, this will allow you to explore your DICOM images in one of a kind experience you have never had before

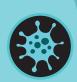

## Forsina Radiology 3D

Learn and understand how to read CT medical images, control the body density and frontal planes (axial. Sagittal, coronal) in a stunning 3D module created from over 120000 CT images for your studies

## Forsina Radiology VR

Learn and understand how to read CT medical images, control the body density and frontal planes (axial. Sagittal, coronal) in an immersive VR module created from over 1 Million CT images for your studies

## 🔁 Quick Guide

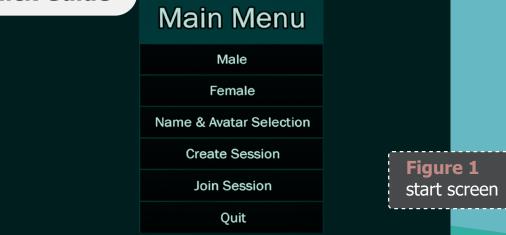

## Button

#### Function

| Male   | Launch the application with male 3D model in VR environment as single user   |
|--------|------------------------------------------------------------------------------|
| Female | Launch the application with female 3D model in VR environment as single user |
|        |                                                                              |

Customize your name and avatar by:

\* Enter your name in the text

#### Name & Avatar Selection

Player No 5462 Select User Avatar Color

\* Change your avatar color to be identified when entering LAN workshop

# FKRSINA

Button

#### Create Session

Join Session

Back

Quit

**Connect to VPN** 

5

0 Del

Accept

## 

#### Function

#### Create a session to get other users involved.

After choosing this option, insert the following:

- ▶ Name of the session in the text field
- Select 3D body gender (Male or Female)
- Select accept by pointing at it with the laser using controller 1 and pressing A (trigger) to launch the application and start the session

#### Join a session over a VPN connection

- ► Enter the IP address of the server.
- ▶ Press Accept to join the session.
- Press back to go to the main menu

#### Close the application

The server can grant access to clients or revoke it by pointing to the avatar and pressing the trackpad button (thumb-stick). The server can also mute all sounds coming for a client's microphone.

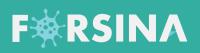

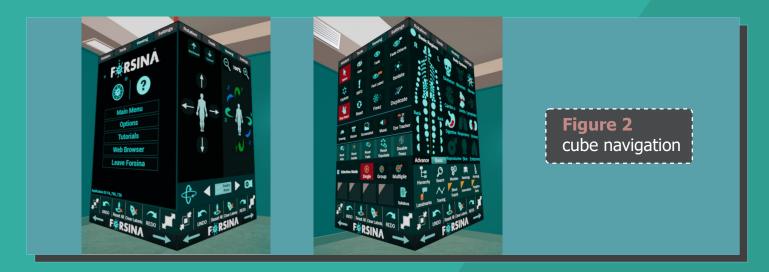

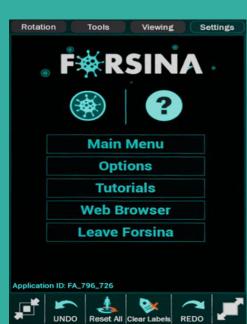

F🗰 RSINA

| Button              |              | Function                |                                                                                           |  |  |
|---------------------|--------------|-------------------------|-------------------------------------------------------------------------------------------|--|--|
| Main Menu Brin      |              | Bring                   | the user back to the main menu                                                            |  |  |
| (F                  |              | (Figu                   | (Figure 1 Start Screen)                                                                   |  |  |
| Options             |              | Displa                  | ay a set of options to set graphic details & resolution                                   |  |  |
| Tutorials Acce      |              | Acces                   | ss video tutorials that fully explain how to use                                          |  |  |
|                     |              | Forsir                  | Forsina 3D Anatomy (Not available)                                                        |  |  |
| Web Browse Surf     |              | Surf t                  | the internet within the application                                                       |  |  |
| Leave Forsina       |              | Exit Forsina Anatomy VR |                                                                                           |  |  |
| Icon                | Name         |                         | Function                                                                                  |  |  |
| <b>,</b> ∎ <b>t</b> | Scale down   |                         | Reduce the size of the cube by 10% for each click                                         |  |  |
|                     | Undo         |                         | Revert last action                                                                        |  |  |
| Reset All           | Reset All    |                         | Reset single part/group/multiple to its original location                                 |  |  |
| Clear Labels        | Clear Labels |                         | Remove all body part labels                                                               |  |  |
| REDO                | Redo         |                         | Reapply last action (only activated after Undo function)                                  |  |  |
| , př                | Scale up     |                         | Used to enlarge the cube by 10% for each click                                            |  |  |
|                     |              |                         | will revert the last action as it was taken<br>a group it will revert all the group back) |  |  |
|                     | (ii you      |                         | group it will revert all the group backy                                                  |  |  |

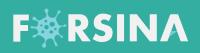

Rotation k

Select

22

Explode

25 Stop He

~ Drawing

•

Reset Hide

Selection Mode

Tools

Ø Hide

1

INFO

0

Reset

Sc

T

Sticker

Reset Isolate

| Rotation Tools                         | Viewing Settings                  |      |                   |                      |                                                                                       |
|----------------------------------------|-----------------------------------|------|-------------------|----------------------|---------------------------------------------------------------------------------------|
| Backward Toward                        | ⊖ 100% €                          | Num. | Icon              | Name                 | Function                                                                              |
|                                        |                                   | 1    |                   | Transform<br>Panel   | By using the tools and buttons on this Panel<br>you can move the body in the 3D scene |
| 💠 < 🖻                                  | Surgery<br>Room                   |      | - <u>-</u>        |                      | ol the body by clicking at any arrow in gizmo                                         |
| Move body into the front (Z axis)      | Move the body<br>to back (Z axis) | 2    | ¢                 | Show Visual<br>Gizmo | Showing visual (X,Y,Z) axes arrows on the body                                        |
| Move the body<br>up (Y axis )          | Move the body<br>down (Y axis )   | 3    | Supery            |                      | The default VR room where application starts                                          |
| -                                      |                                   |      |                   |                      | ery room by clicking on it, you<br>ckground color using <b>( )</b>                    |
| Move the body to<br>the left (X axis ) | Move the body<br>to (X axis )     | 4    | 61                | Real View            | Allow you to see the human body in the actual room you are in                         |
| Zoom in to<br>the body                 | Zoom out of<br>the body           |      | This will turn or | n the VR headse      | et camera, so modules might not have this feature                                     |

| e underneath layer         |
|----------------------------|
| see underneath layer       |
| segments                   |
| nel for the selected part  |
| ion of it by showing label |
| whole body in VR view      |
|                            |
| position by clicking on it |
| l functions                |
| / view                     |
| directly on the model      |
|                            |
| e desires                  |
|                            |

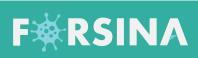

Ν

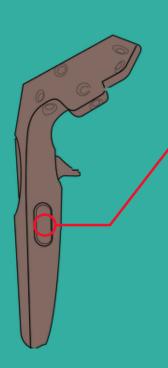

| um. | Icon                  | Name               | Function                                                                |
|-----|-----------------------|--------------------|-------------------------------------------------------------------------|
| 2.1 | Screenshot            | Screenshot         | Takes a screenshot for your current view                                |
|     |                       |                    |                                                                         |
|     |                       | (Use Grip button   | on the controller as a quick snapshot shortcut)                         |
|     | Nusic                 | Music              | Play/stop background music                                              |
|     | Eye Tracker           | Eye Tracker        | Displays a black dot that represents the spot where the user is looking |
| 3   | Reset<br>Hide         | Reset hide         | Undo the hiding action                                                  |
|     | e<br>Reset<br>Isolate | Reset isolate      | Reset all isolated parts to its orignal                                 |
|     | Reset<br>Fade         | Reset fade         | Undo the fade action                                                    |
|     | Reset<br>Expolade     | Reset Exploade     | Undo the exploade action                                                |
|     | Disable<br>Freez      | Disable Freeze     | Disable freeze function on the selected part                            |
| 4   | Single                | Single selection   | Allows select/Hide/fade/isolate a single part of the human body         |
|     | ()<br>Group           | Group selection    | Allows select/Hide/fade/isolate a group of the human body               |
|     | (8)<br>Multiple       | Multiple selection | Allows select/Hide/fade/isolate a multi parts of the human body         |
| 5   | Sy#abus               | Syllabus           | Manage/edit your syllabus (comming soon)                                |

| Rotation Tools Viewing Settings                                                                                                    | Num. | Icon                                                                                                    | Name                            | Function                                                                                                    |
|----------------------------------------------------------------------------------------------------|------|----------------------------------------------------------------------------------------------------|---------------------------------|----------------------------------------------------------------------------------------------------|
| Basic Regions       Body Systems         R       L         Skeleton Muscles Nerves         Cardio.v.       Joints Lymphatic         Back       Back         Digestive Respiratory Urinary         Advance       Basic                                                                                                    | 1    | Basic Regions<br>R L<br>Back Back<br>Advance Basic                                                                                                    | Regions<br>component<br>Advance | A small sample of a dotted human body is<br>displayed in order to turn on/off the dots to<br>show/hide the human body regions in VR<br>Open advanced region to activate advance<br>body structure view in more deatils, for<br>example (show all nerve system, blood<br>vessels)                      |
| Hierarchy<br>Landmarks Tracing                                                                                                    | 2    | Body Systems         Skeleton       Muscles       Nerves         Cardio.v.       Joints       Lymphatic         Digestive       Reproductive       Skin       Endocrine | Body Systems<br>component       | Enables you to hide/show the human body<br>systems in VR (Skeletal system, Muscular<br>system, Cardiovascular system, Nervous<br>system, Lymphatic system, Joints system,<br>Endocrine system, Digestive system, Urinary<br>system, Respiratory system, Reproductive<br>system, Integumentary system) |
| <ul> <li>Sprinna</li> <li>Homody</li> <li>Homody</li> <li>Homody</li> <li>Homody</li> <li>Sprinn</li> <li>Sprinn</li> <li>Sprinn</li> <li>Sprinn</li> <li>Resprint</li> <li>Resprint</li> <li>Sprinn</li> <li>Resprint</li> <li>Cardowards</li> <li>Sprinn</li> <li>Resprint</li> <li>Unaway Sprinn</li> <li>Resprint</li> <li>Sprinn</li> <li>Resprint</li> <li>Sprinn</li> <li>Resprint</li> <li>Resprint</li> <li>Resprint</li> <li>Sprinn</li> <li>Resprint</li> <li>Resprint</li> <li>Resprin</li></ul> | 3    | Hierarchy                                                                                                    | Hierarchy                       | Display the Hierarchy panel that allows the<br>user to discover the systems and their parts<br>and groups in a hierarchical list<br>Allows to expand the hierarchial list<br>Show/hide the part in VR                                                                                                 |

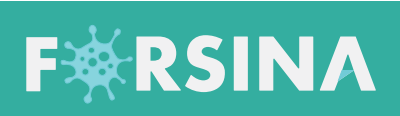

| * 20 ×                                                                                                    | Num. Icon | Name            | Function                                                                                              |
|----------------------------------------------------------------------------------------------------|-----------|-----------------|----------------------------------------------------------------------------------------------------|
| D     Texts     ■ Parts     ■ Internation       Image: Solution of the solution of the solu                                                                    | 4         | Search          | Search button is used to search for a specific part                                                   |
| A Second Processing Control of Control of Control       |           |                 | or group or landmark                                                                                  |
| •         •         •         •         •         •         •         •         •         •         •         •         •         •         •         •         •         •         •         •         •         •         •         •         •         •         •         •         •         •         •         •         •         •         •         •         •         •         •         •         •         •         •         •         •         •         •         •         •         •         •         •         •         •         •         •         •         •         •         •         •         •         •         •         •         •         •         •         •         •         •         •         •         •         •         •         •         •         •         •         •         •         •         •         •         •         •         •         •         •         •         •         •         •         •         •         •         •         •         •         •         •         •         •         •         •         •                                                                                                            | Search    |                 | Filter search results (by Part/Group or System)                                                       |
|                                                                                                    | 5         | Modules         | Display the Modules panel which shows all                                                             |
|                                                                                                    |           |                 | available modules                                                                                     |
| ₹ 12 15 ×<br>≡ Mmu \$2 Models (There<br>© Models (There                                                                                                    |           | Create Module   | ability to edit/create new module to be customized                                                    |
|                                                                                                    |           | Forsina Modules | View pre-created modules from Forsina                                                                 |
| Create Model                                                                                                    | Modules   | Users Modules   | View Modules created and customized by the user                                                       |
|                                                                                                    |           |                 | Take a snapshot of the current view and save it as                                                    |
|                                                                                                    |           |                 | a module                                                                                              |
|                                                                                                    |           | Û               | Delete the created module                                                                             |
| Kons      Katelogy     O in termination      Constrain      Constrain             | 6         | Radiology       | View CT/MRI/X-ray images for the selected part                                                        |
| The streme lies in the medication is a streme lies of the medication is a streme lies of the medication is a streme lies with the medication is a streme lies with the medication is a streme lies with the block of the streme lies and the streme lies are streme lies and the streme lies are streme lies are streme lies a | Radiology |                 |                                                                                                    |
| Create All                                                                                                    | ×         | Close           | Close the current window                                                                              |
| The relationship between the second of the second of the s |           | Scale up        | Increase the size of the window by %10                                                                |
|                                                                                                    |           | Scale down      | Decrease the size of the window by %10                                                                |
|                                                                                                    |           | Pin             | Pin down the current view on the wall                                                                 |
|                                                                                                    | ст        | СТ              | Browse CT images for the selected part                                                                |
|                                                                                                    | MRI       | MRI             | Browse MRI images for the selected part                                                               |
|                                                                                                    | XRAY      | XRAY            | Browse X-Ray images for the selected part                                                             |
|                                                                                                    |           | Axial plane     | Use to view the image in Axial plane                                                                  |
|                                                                                                    |           | Coronal plane   | Use to view the image in Coronal plane                                                                |
|                                                                                                    | ayatal    | Sagittal plane  | Use to view the image in Sagittal plane                                                               |
|                                                                                                    | <         | Medical image   | Red dot shows the selected point as a landmark                                                        |
|                                                                                                    |           | landmark        | on the CT/MRI/Xray image                                                                              |
|                                                                                                    |           |                 | al images will remain visibile in a dynamic manner<br>all the slides that show the organ or structure |
|                                                                                                    |           | Navigation      | Use the < 🕨 to move between slices                                                                    |
|                                                                                                    |           | arrows          |                                                                                                    |
|                                                                                                    |           |                 |                                                                                                    |

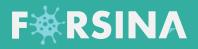

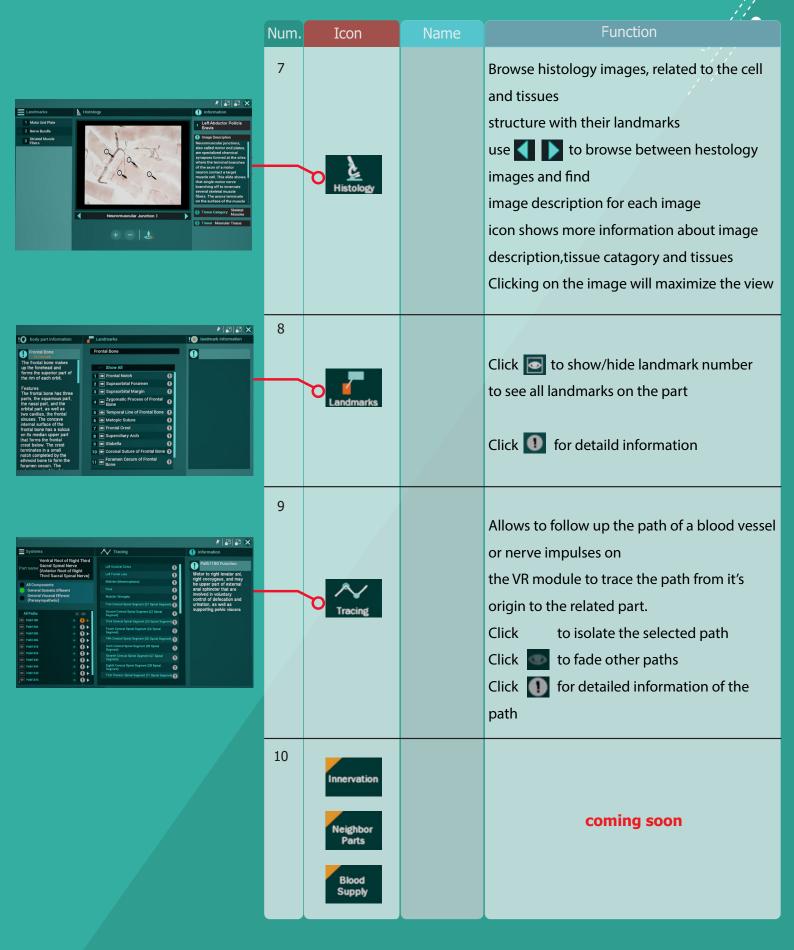